## <span id="page-0-0"></span>Composing **LATEX** with Vim

David White

June 8, 2021

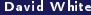

Composing  $\text{LATEX}$  with Vim June 8, 2021 1/24

 $299$ 

**K ロ X イ団 X スミ X X** 

Motivating principles of (G)Vim:

- Enable the user to control the application and edit documents completely on the keyboard with minimal displacement of the hands.
- **•** Incorporate the usual functionality of the mouse upon which beginners can fall back.

These aims are fulfilled by the *modal* nature of Vim: keypresses can perform actions other than inserting text depending on what mode we are in. The LaTeX-suite plugin adds to Vim many new keymappings which insert TeX-specific structures.

 $\Omega$ 

**K ロ ▶ K 御 ▶ K 君 ▶ K 君** 

We will need to download and install/set up the following components:

- <sup>1</sup> GVim: MacOS ships with the terminal-based text editor Vim. GVim, branded as MacVim for MacOS, provides a GUI for this editor, providing e.g.
	- normal mouse functionality,
	- **•** application dropdown menus,
	- context menus.

Since we won't make any use of the terminal editor here, I will frequently refer to GVim simply as Vim.

**2** Pathogen: A plugin manager which will allow us to "drop in" plugins like the LaTeX-suite with minimal configuration.

## **3** Vim plugins:

- vim-latex This is the plugin which will load all our LATEX-related macros upon opening any .tex file.
- $\bullet$  vim-sensible  $-$  A collection of broadly desirable default settings for Vim. For our purposes this will operate "under the hood", and we won't have any cause for considering what it does.

 $209$ 

K ロ ▶ K 個 ▶ K 君 ▶ K 君 ▶

- Navigate to https://macvim-dev.github.io/macvim/
- Click "Download" and save the .dmg file to your desired location.
- **3** Install from the .dmg as you would any standard MacOS app: find the .dmg file in Finder, double click it and follow the (minimal) instructions.

 $\Omega$ 

イロト イ何ト イヨト

GVim can be run from Terminal via the command mvim when the latter is put in your PATH environment variable. To do this:

- **O** Open Terminal and run echo \$SHELL
	- $\bullet$  If the result is /bin/zsh, you are running Z Shell and will edit the file  $\tilde{\ }$ . zprofile in the next step.
	- If the result is /bin/bash you are running Bash (and are likely behind on OS updates). You will edit the file  $\gamma$ . bash\_profile in the next step.
- **2** Run the command

echo

'PATH="/Applications/MacVim.app/Contents/bin/mvim:\$PATH"' before the occurence of export PATH. If there is no such occurence, put export at the beginning of the added line above.

**8** Restart Terminal

 $\Omega$ 

メロメ メ御 メメ ミメ メ毛メ

In Terminal run the commands

```
mkdir -p \gamma.vim/autoload \gamma.vim/bundle && \
curl -LSso \tilde{\ }/.vim/autoload/pathogen.vim
https://tpo.pe/pathogen.vim
```
Note: The backslash character denotes the unique instance of a newline/carriage return and should be retained if pasting all of the above on the command line.

**K ロ ト K 何 ト K ヨ ト K** 

## Installing the plugins

- **1** In Terminal navigate to directory which will house Vim plugins by running  $cd$   $\sim$ /.vim/bundle
- <sup>2</sup> Run the following to copy the (executable) source code for the Vim plugins:

git clone https://github.com/tpope/vim-sensible.git && \ git clone https://github.com/vim-latex/vim-latex.git

Again, the backslash must precede a newline/carriage return on the command line.

This has created two local source respositories on your machine:

- $\degree$ /.vim/bundle/vim-sensible
- $\degree$ /.vim/bundle/vim-latex

By running git pull within each of these directories, the repositories can be updated to match the latest version on github.

 $2990$ 

メロメ オ御き メミメ メミメー

Every time Vim starts, all the commands in your  $\gamma$ , vimrc will be run. We will add commands to load Pathogen and establish some defaults to make our . tex files easy to read.

To test the installation and get our first practice, we will perform these edits with Vim:

- **1** In Terminal run myim ~/.vimrc
- **2** Hit the i key in order to insert text.

**3** Type in the following: set wrap linebreak nolist set number set shiftwidth=4 execute pathogen#infect() colorscheme slate

- **4** Hit <ESC> to reenter normal mode
- **5** Type : wg and hit <RET> to save and quit.

 $\Omega$ 

 $\left\{ \begin{array}{ccc} \square & \rightarrow & \left\{ \bigcap \mathbb{R} \right\} & \leftarrow \mathbb{R} \end{array} \right. \right\}$ 

To make Vim your default editor for . tex files:

- **1** Navigate to any . tex file in Finder.
- 2 "Right-click" that .tex file and select "View Information".
- <sup>3</sup> Under "Open with:" select MacVim and click the button "Modify all".

 $\Omega$ 

 $A \square$   $B$   $A$   $B$   $B$   $A$   $B$   $B$ 

Normal mode is where we begin. In this mode we can

- execute commands by typing :<cmd> and hitting <Ret>. E.g. : wq executes [w]rite (i.e. save) and then [q]uit.
- Navigate the document.
- $\bullet$  Perform certain kinds of editing/file control.
- **•** Enter the other modes.

From any other mode, we return to normal via <ESC>.

 $\Omega$ 

 $A \square$   $B$   $A$   $B$   $B$   $A$   $B$   $B$ 

Common navigation commands:

- $\ln$  #>gg go to line  $\lt$ In  $\#$ >. Omitting the number goes to first line.
- $\bullet$  G go to last line
- $\bullet$  j down one line
- $\bullet$  k up one line
- $\bullet$  h left one character/column
- $\bullet$  1 right one character/column
- $\bullet$   $w$  forward one word
- $\bullet$  b back one word
- $\bullet$  e jump to end of word
- $\bullet$  0 go to start of line
- $\bullet$  \$ go to end of line

 $2040$ 

**K ロ ▶ K 御 ▶ K ミ ▶** 

Edit commands:

- $\bullet x$  delete character
- $\bullet$  dw  $-$  delete word
- d\$ delete to end of line
- o dd delete line
- $\bullet$  cw replace to end of word
- $\bullet$  cc replace line
- $\bullet$   $\circ$   $\circ$   $\bullet$  replace to end of line
- $\bullet$  yy copy (yank) line
- $p -$  paste
- $\bullet$  "+p paste from clipboard

Note: The last thing deleted in Vim is what gets pasted by p.

 $209$ 

**K ロ ▶ K 御 ▶ K 君** 

Control commands:

- $\bullet$  u undo
- $\bullet$  <CTRL> + R redo
- $\bullet$  / search/find
- $\bullet$  n cycle forward to next search result
- $\bullet$  N cycle backward to next search result
- $\bullet$   $\ast$  indent line one shiftwidth
- $\bullet \,$  < unindent line one shiftwidth

 $209$ 

**K ロ ▶ K 御 ▶ K ミ ▶** 

Insert mode is for writing text.

Keys to enter insert mode:

- $\bullet$  i in front of the cursor
- $\bullet$  I start of current line
- $\bullet$   $a$  after the cursor
- $\bullet$  A end of current line
- $\bullet$   $\circ$  on a new line below
- $\bullet$  0 on a new line above

 $209$ 

**K ロ ▶ K 倒 ▶ K 등** 

Visual mode is where we select text and perform actions on those selections.

Enter visual mode: v

Things to do in visual mode:

- Use the navigation keys to highlight text.
- Use the editing keys to cut/manipulate selections.
- **Execute commands limited to current selection.**
- "+ followed by y or x resp. copies or cuts to clipboard.

Note: Selecting text can be done via the mouse in the usual manner, and doing so takes us into visual mode. Right clicking a selection provides a useful context menu.

 $\Omega$ 

 $\leftarrow$   $\Box$   $\rightarrow$   $\rightarrow$   $\overline{\land}$   $\rightarrow$   $\rightarrow$   $\overline{\rightarrow}$   $\rightarrow$   $\rightarrow$ 

Reference: <https://vim.rtorr.com/> Tips:

- $\bullet$  One uses  $\langle$ ESC> frequently in Vim and  $\langle$ CTRL> + J frequently for moving between placeholders in LaTeX. It may therefore be advantageous to remap:
	- $\bullet$  <CAP> to <ESC>;
	- <CMD> or <OPT> to <CTRL>.

This can be done at System Preferences > Keyboard > Modifier Keys.

Remap <CAP> to <ESC> (and maybe <CMD> to <CTRL>).

 $\bullet$  We added the colorscheme "slate" to the .vimrc earlier. There are other colorschemes preinstalled with Vim and a vast quantity available online. Some provide better syntax highlighting for LaTeX than others, and personal taste is certainly a factor. You may wish to experiment.

 $\Omega$ 

メロメ メタメ メミメ メミ

- Separate files can be opened for editing in GVim either within tabs  $(tanh[ew])$  or in tiled buffers  $(tb[uffer]).$
- File buffers can be compared in diff mode.

 $209$ 

**K ロ ▶ K 御 ▶ K ミ ▶** 

## Latex-Suite configuration

Latex-Suite is can be configured to user preferences by creating a copy of the file

/.vim/bundle/vim-latex/ftplugin/latex-suite/texrc

in a new directory

 $\gamma$ .vim/ftplugin/tex

and editing this copy.

Following are some "sensible" additions to that file so that . tex files are automatically saved when compiling/viewing:

```
map <leader>c :up<cr>:call Tex_RunLaTeX()<cr>
map <leader>v :up<cr>:call Tex_RunLaTeX()<cr>:call
Tex_ViewLaTeX()<cr>
```
Now  $\setminus c$  saves and compiles, and  $\setminus v$  saves, compiles and opens the pdf in the default viewer. メロメ メ御 メメ ミメ メ毛メ

 $QQ$ 

There are several types of macros for generating  $\lfloor AT_{\overline{E}}\rfloor$ .

- **O** Following the leader.
- **2** Three-character codes.
- **3** Function keys

 $QQ$ 

**K ロ ▶ K 御 ▶ K 毛** 

The "leader" in insert mode is  $\lq$  (right of the 1 key).

Following this with most alphabetical characters produces Greek letters. E.g. 'a produces  $\alpha$ , and 'q produces  $\theta$ .

Numerals and special characters produce various symbols:

- '2 yields  $\sqrt{ }$
- $\bullet$  '6 yields  $\partial$
- $\bullet$  '/ yields \frac

 $\Omega$ 

メロト メタト メミトメ

Many macros write one or more placeholders in the form  $\leq +$  (opt name) $\Rightarrow$ according to the LATEX syntax.

To move to next place holder, press <CTRL> J.

 $\Omega$ 

**K ロ ▶ K 御 ▶ K ミ ▶** 

We can get enviroments, headings and formatting commands using capitalized 3-character codes.

- **Enviroment codes begin with E**
- <sup>2</sup> Organizational heading codes begin with S (for Section)
- **3** Text formatting codes begin with F

The next two letters are determined roughly as follows:

- $\bullet$  For one-word, unprefixed names, the first two letters of the name. E.g. EEQ produces the equation environment and FEM produces \emph.
- For multi-word or prefixed names, the intial letters of the first two elements. E.g. SSS produces \SubSection and EDM produces the displaymath environment.
- $\bullet$  For text formatting commands \text<2 ltrs>, those two terminal letters are used.

E.g. FBF produces  $\text{textbf}$ .

 $209$ 

メロメ メタメ メミメ メミ

To be able to utilize this functionality, go to System Preferences > Keyboard and ensure that the box for using F1, F2 etc. as standard function keys is checked.

- When the cursor is in contact with a recognized environment name, pressing F5 creates that environment.
- Pressing F7 creates a text or math formatting command out of whatever word the cursor is in contact with, whether a recognized command or not (useful for user newcommands).

When these function keys are pressed on an empty line, a numbered list of options is presented.

Note: This functionality requires the function keys to be set as such in the MacOS keyboard settings.

 $209$ 

メロト メタト メミト メミト

<span id="page-23-0"></span>Double typing certain keys results in an appropriate expansion of the syntax. E.g.

- Typing  $\hat{ }$  produces  $\hat{ }$ {}.
- Typing produces \left( <++> \right).

**K ロ ▶ K 御 ▶ K ミ ▶** 

 $299$ 

The best way to control/customize the build process is with a makefile.

 $2990$ 

**K ロ ⊁ K 伊 ⊁ K 毛**